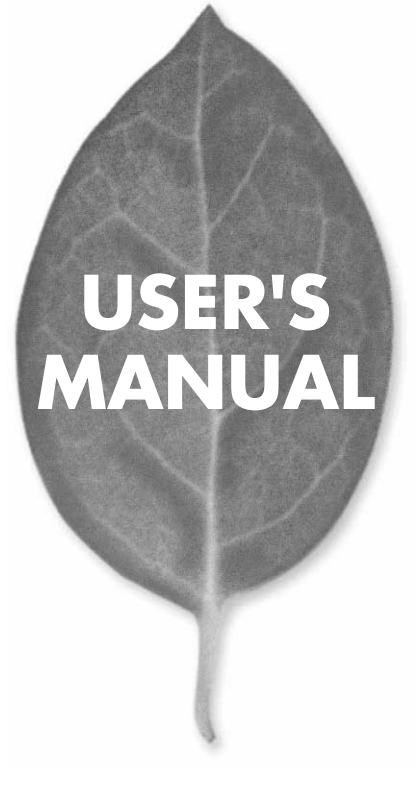

11Mbps WIRELESS LAN ACCESS POINT

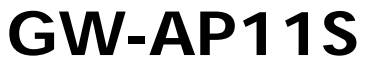

PLANEX COMMUNICATIONS INC.

# **USER'S MANUAL** 11Mbps WIRELESS LAN ACCESS POINT

**GW-AP11S**

## 本製品を安全にお使いいただくために

八警告

本製品をご利用の際は、以下の注意点を必ずお守りくだ さい。これらの事項が守られない場合、感電、火災、故障 などにより使用者の重傷または死亡につながるおそれが あります。

## 分解・改造・修理はダメ!

各部のネジを外したり、カバーを開け たりしないでください。また製品内部 の部品を改造・交換しないでください。 感電や火災につながるおそれがあります。

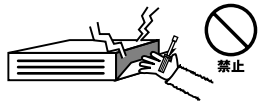

## 正しい電圧で使用して!

指定の電圧以外で使用すると誤動作や 火災につながるおそれがあります。

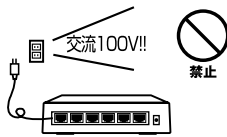

### タコ足配線・無理な配線はダメ!

コンセントや電源タップの定格を超え て電気製品を接続すると、発熱し火災 につながる危険があります。

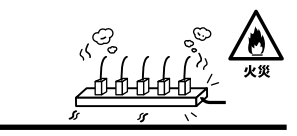

## 雷のときはさわらないで!

雷が発生している間は、製品各部およ びケーブルにさわらないでください。 感電するおそれがあります。

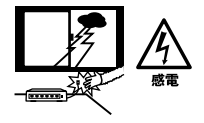

## 通気口をふさがないで!

内部に熱がこもり、誤動作や火災につな がるおそれがあります。

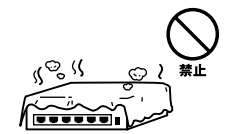

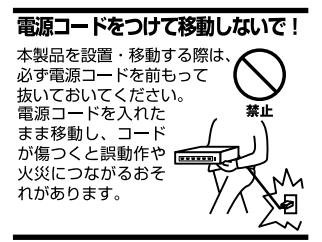

#### 液体・異物は入れないで!

製品内部に液体や異物が入ると、ショートして火災が発生したり、 誤動作したりする可能性があります。 万一異物や液体が入ってしまった場合は、 電源コードをコンセントから外して 弊社サポートセンターまでご連絡ください。

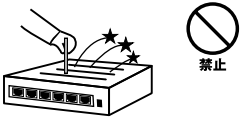

### 雷源コードは傷つけないで!

火災·感雷につながるおそれがありますので、雷源やACアダプタのコードは絶対に 加工したり傷つけたりしないでください。また以下の点を守ってコードを傷めないよ うにしてください。

◇コードの上に物を載せない

◇熱源の側にコードを置かない

◇コードをかじる癖のあるペットは隔離する

(かじった部分からショートし発火する危険があります)

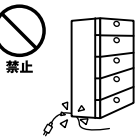

### 設置・保管場所をもう一度確認して!

以下の場所での本製品のご利用や保管は避けてください。これらの場所で設置・保管 を行うと誤動作や感電、火災につながる危険があります。

- ・本製品が落下する可能性のある不安定な場所
- ・直射日光のあたる場所
- ・高温または多湿の場所(暖房器具の側も含む)
- ・急激に温度変化する可能性のある場所 (結露のおそれがある所)
- ・振動の激しい場所
- ・ほこりの多い場所
- ・静電気を帯びやすい場所 (絨毯の上も含む)
- ・腐食性のガスが発生する場所

#### ◎おねがい

本製品のお手入れ

- ・本製品のお手入れは乾いた柔らかい布で行ってください。
- ・汚れがひどい場合は、水で薄めた中性洗剤に布を浸し、かたく絞って本製品を拭い てください。また最後に乾いた布で軽く拭いてください。
- ・台所用中性洗剤以外は使わないでください。シンナーやベンジン、ワックス、アル コールが入ったものは使用できません。

1.  $1^{13}$ 

 $14$ 2.4GH DS-SS<br>40  $\sim$  40 2400 2497.5GHz

2. $\overline{a}$ 

 $3.$ 

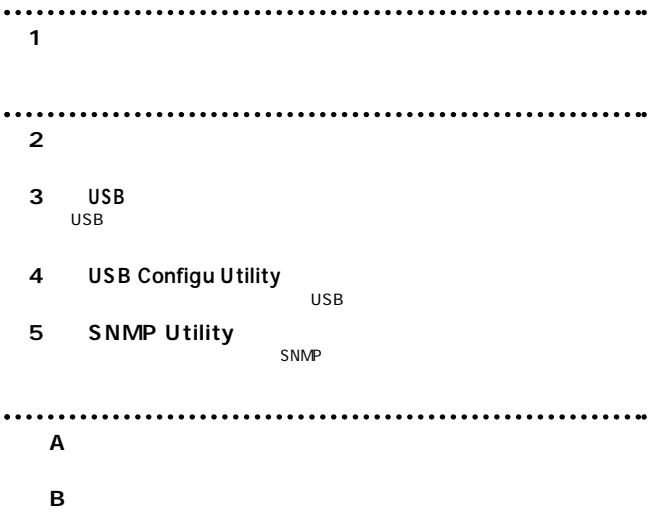

User's Manual Version 1.0 No.PMN-01-08-TN-GWAP11S

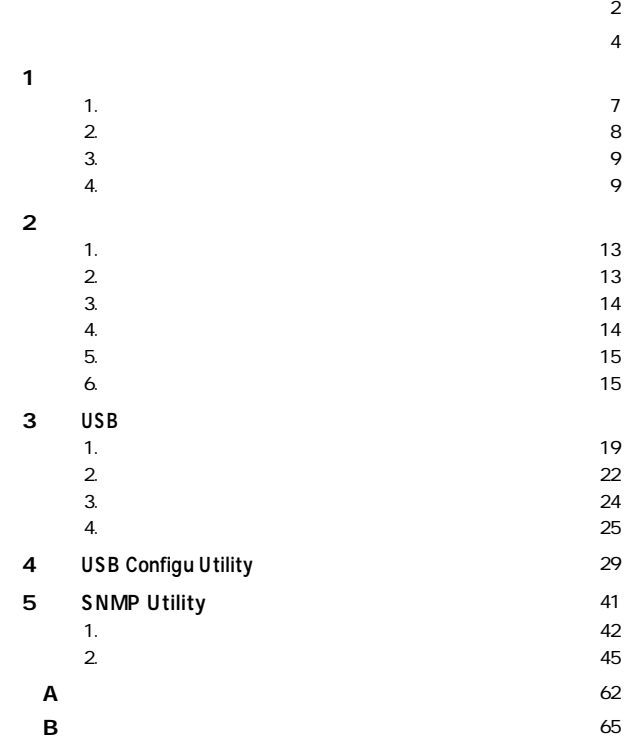

**1**

**第1章**

#### 概要 **1**

GW-AP11S LAN

### $\mathsf{LAN}$ IEEE802.11 IEEE802.11b 11Mbps/5.5Mbps/2Mbps/1Mbps

ESSID WEP

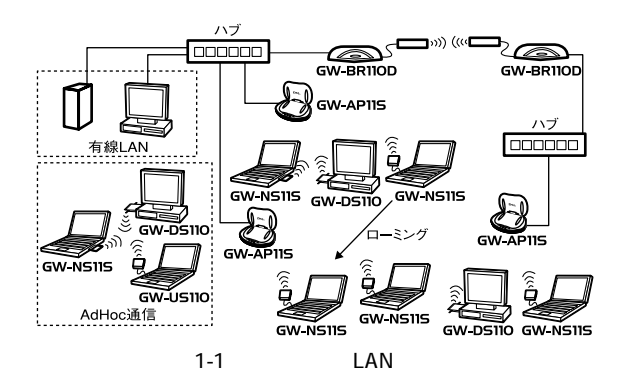

## 2 特長

IEEE802.11/802.11b **IEEE 802.3 10BASE-T**  $USB1.1$ ARIB STD-33A/STD-T66 DS-SS 2.4GHz 14ch 11Mbps/5.5Mbps/2Mbps/1Mbps<br>ESSID WEP MAC ESSID WEP MAC

 $100m$ 

LED

 $\overline{\mathsf{USB}}$ 

能なAP間モードに対応

 $LAN$ 

 $\sim$  300  $\sim$  300  $\sim$ 

## 8 梱包内容の確認

**GW-AP11S Wireless LAN** AC

CD ROM

USB

#### 各部の名称 **4**

GW-AP11S

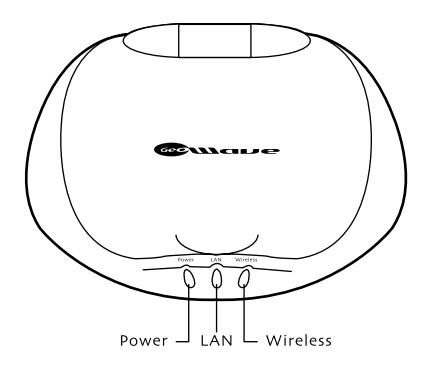

1-2 AP11S

Power LED LAN LED 10Mbps

Wireless

GW-AP11S

 $\overline{USB}$ 

 $RJ-45$  1

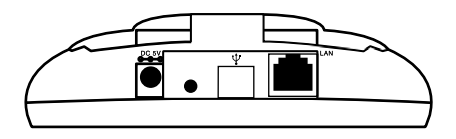

1-3 AP11S

 $AC$ RJ-45 10BASE-T **RJ-45** 

 $\mathsf{USB}$  and  $\mathsf{USB}$  and  $\mathsf{USB}$  and  $\mathsf{USB}$  and  $\mathsf{USB}$  and  $\mathsf{USB}$  and  $\mathsf{USB}$ 

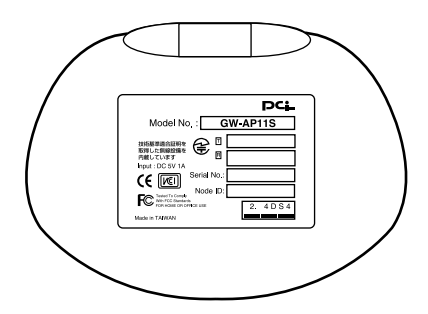

1-4 AP11S

MAC MAC **MAC** 

#### 設置場所について **1**  $\mathbf{I}$

#### **2**設置

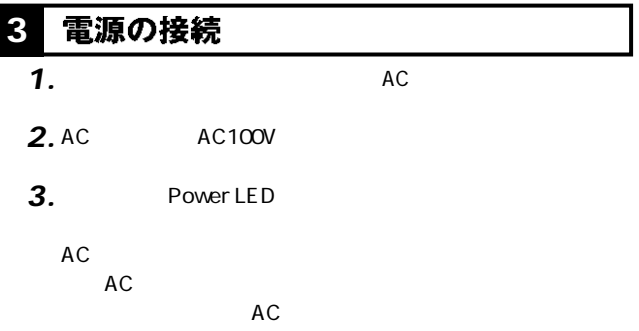

## 4 アクセスポイントとハブの接続

- $LAN$ 100m *1.*
- $\mathsf{LAN}$ *2.*
- LAN LAN *3.*

LAN LED

#### アクセスポイントとコンピュータの接続 **5**

LAN LAN

- $LAN$ 100m *1.*
- LAN LAN *2.*

LAN LAN *3.*

### LAN LED

#### フクセスポイントのモード設定 **6**

GW-AP11S IEEE802.11b  $2$ 

IEEE802.11b

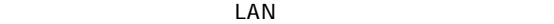

 $\mathsf{LAN}$ 

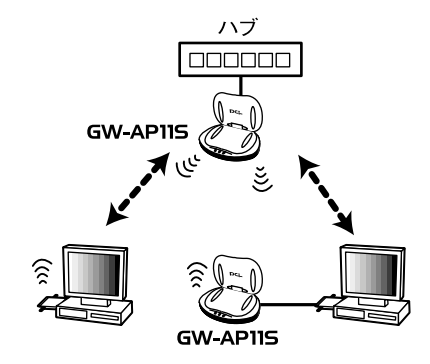

 $2-1$ 

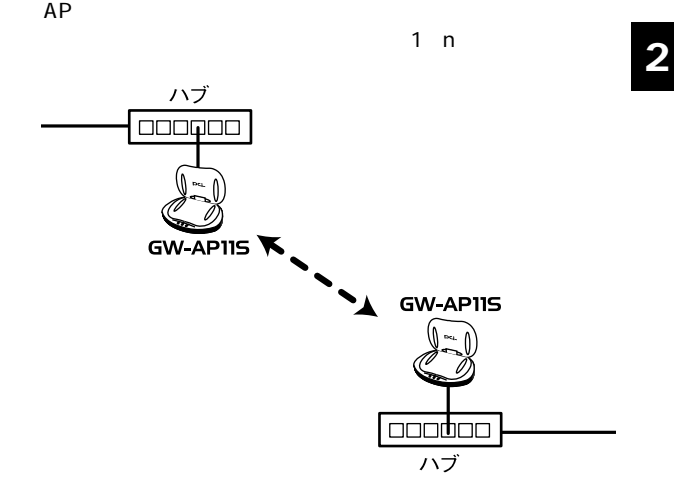

2-2 AP

**■AP間通信モード**

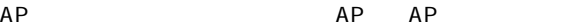

 $AP$ 

# USB

**第3章**

## $SB$ **U**

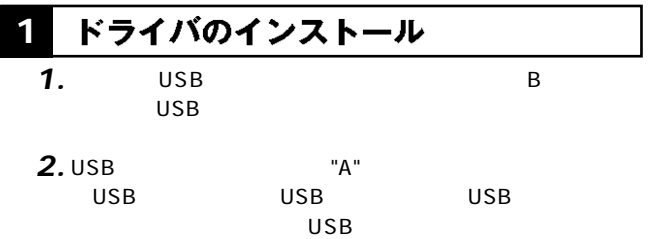

 $\overline{USB}$ 

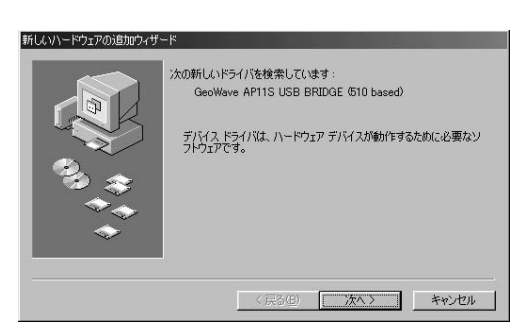

「新しいハードウェア」ウィンドウは、 *4.*

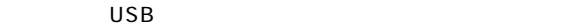

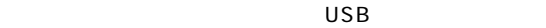

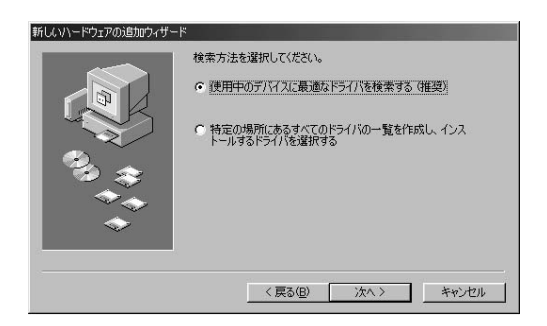

L<br>L<br>D:\ap11s \usbdriver CD-ROM D *5.*

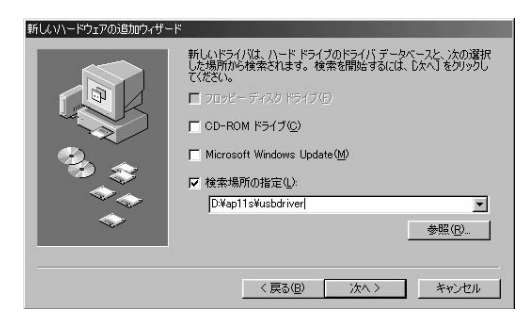

#### **「次のデバイス用のドライバファイルを検索します」と表示します。** *6.*

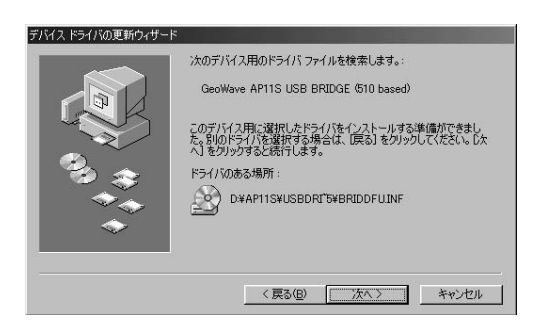

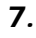

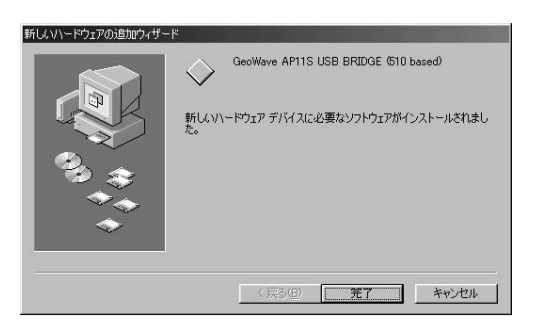

## **2 インストールの確認**

 $\mathcal{L}_1$  (respectively) respectively. The set of the set of the set of the set of the set of the set of the set of the set of the set of the set of the set of the set of the set of the set of the set of the set of the se *1.*

 $\mathcal{S}_\mathcal{P}$  (with  $\mathcal{S}_\mathcal{P}$  and  $\mathcal{S}_\mathcal{P}$  and  $\mathcal{S}_\mathcal{P}$  and  $\mathcal{S}_\mathcal{P}$  and  $\mathcal{S}_\mathcal{P}$  and  $\mathcal{S}_\mathcal{P}$  and  $\mathcal{S}_\mathcal{P}$  and  $\mathcal{S}_\mathcal{P}$  and  $\mathcal{S}_\mathcal{P}$  and  $\mathcal{S}_\mathcal{P}$  and  $\mathcal{S}_\mathcal$ *2.*

### **3.** GeoWave AP11S USB Devices + **GeoWave AP11S USB BRIDGE** GeoWave AP11S USB BRIDGE ? !

 $3-3$  3-1

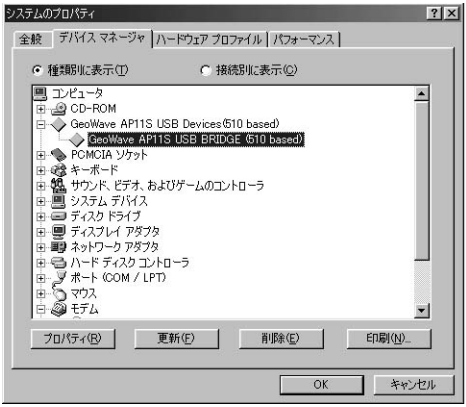

#### ドライバの削除 **3**

**USB 3**

> **3.** GeoWave AP11S USB Devices + **GeoWave AP11S USB BRIDGE** GeoWave AP11S USB BRIDGE

 $\mathcal{L}(\mathcal{L}_1)$  is a strong distribution of the strong distribution of the strong distribution of the strong distribution of the strong distribution of the strong distribution of the strong distribution of the strong dis

 $\mathcal{S}_\mathcal{P}$  (with  $\mathcal{S}_\mathcal{P}$  and  $\mathcal{S}_\mathcal{P}$  and  $\mathcal{S}_\mathcal{P}$  and  $\mathcal{S}_\mathcal{P}$  and  $\mathcal{S}_\mathcal{P}$  and  $\mathcal{S}_\mathcal{P}$  and  $\mathcal{S}_\mathcal{P}$  and  $\mathcal{S}_\mathcal{P}$  and  $\mathcal{S}_\mathcal{P}$  and  $\mathcal{S}_\mathcal{P}$  and  $\mathcal{S}_\mathcal$ 

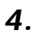

*1.*

*2.*

 $\mathsf{USB}_{\mathsf{S}}$ 

## <mark>4.</mark> アクセスポイントユーティリティのインストール

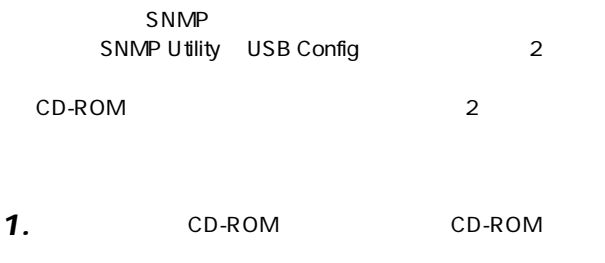

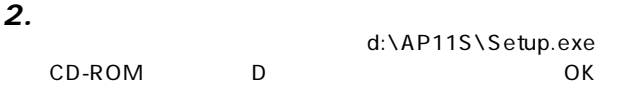

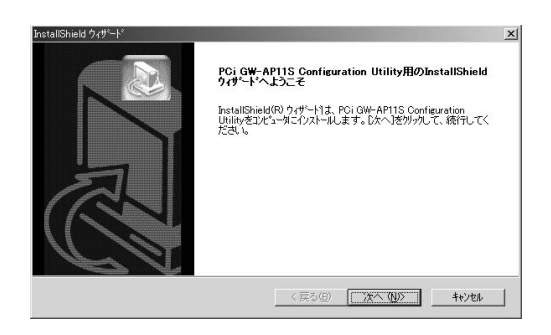

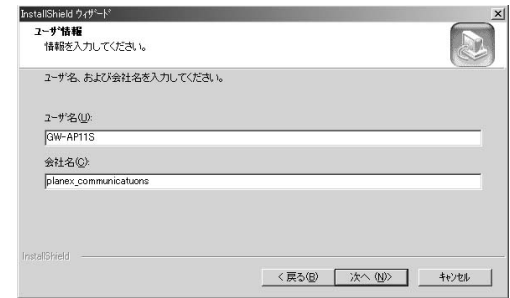

*4.*

*3.*

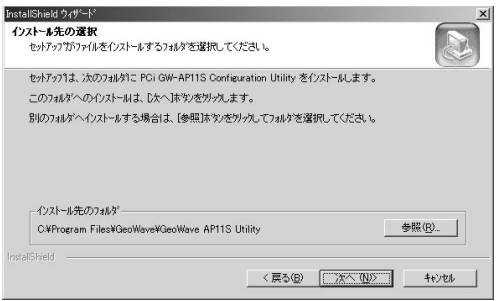

**USB**

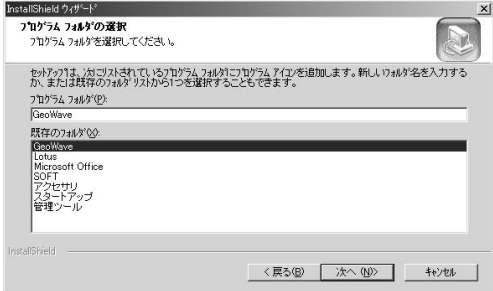

## **6.** Install Shield

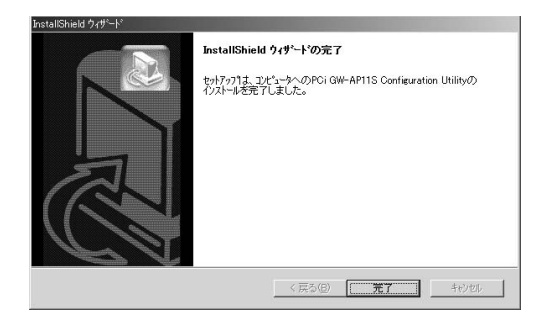

# **USB Configu Utility**

 $\overline{\mathsf{USB}}$ 

USB Config Utility

 $\overline{\mathsf{USB}}$  $\overline{\mathsf{USB}}$ 

USB Configu Utility

GeoWave GeoWave AP11S USB Config Utility

public

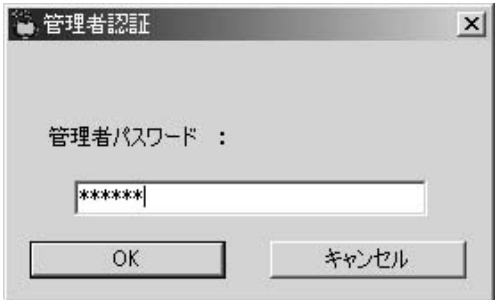

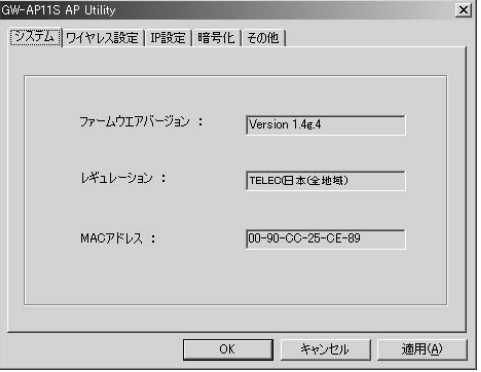

MAC

 $$ 

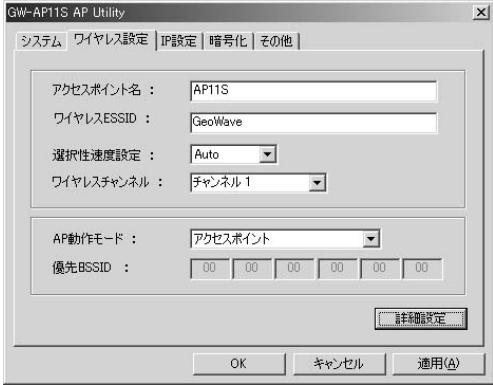

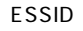

ESSID ESSID

 $AP$ 

Auto,11Mbps,

5.5Mbps, 2Mbps, 1Mbps

 $\overline{4}$ 

AP

 $4\overline{4}$ 

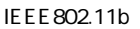

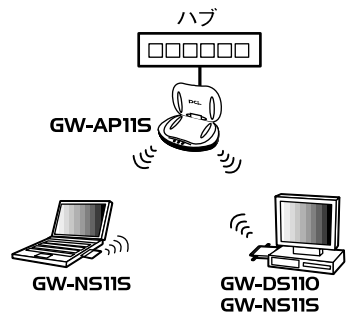

 $4-1$ 

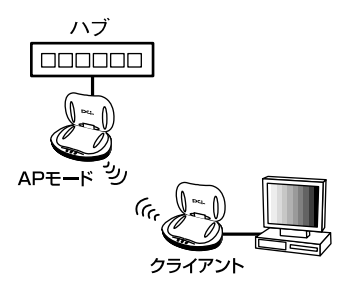

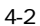

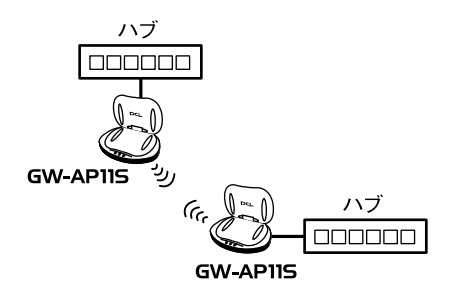
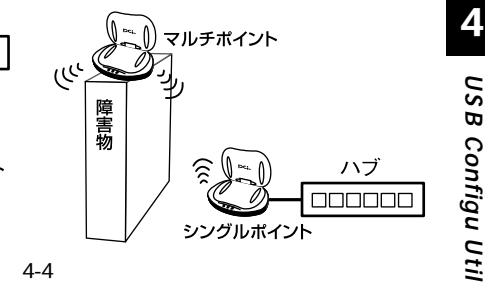

**BSSID** 

ハブ

シングルポイント

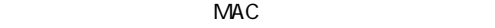

روديا

障害物

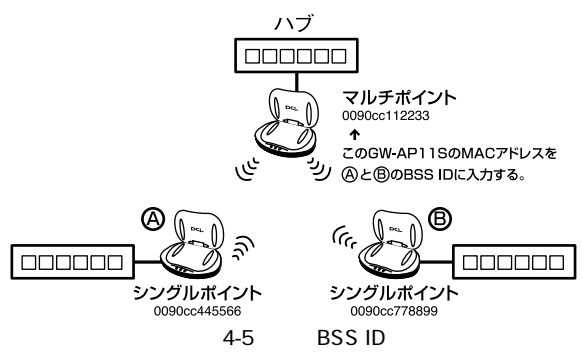

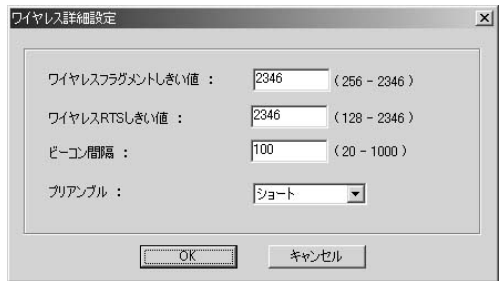

 $LAN$ 

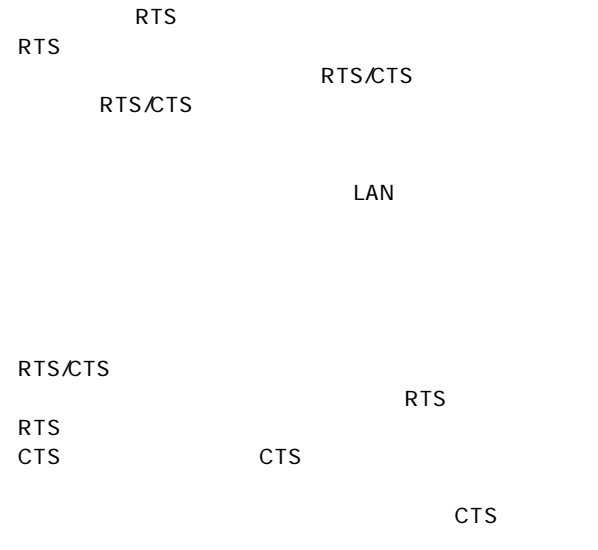

**USB Configu Utility**

**4**

 $AP$  $AP$ 

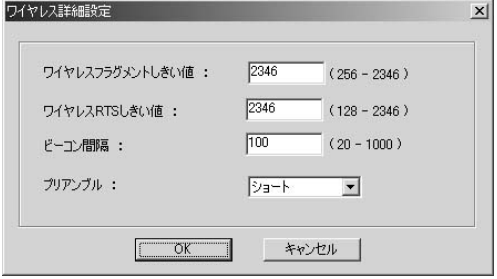

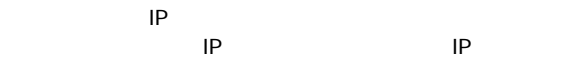

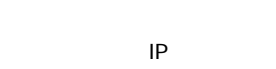

DHCP DHCP<br>IP

 $IP$ 

 $IP$ 

WEP /

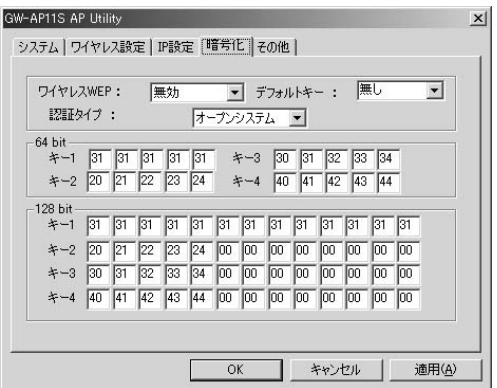

WEP WEP /

WE P

・64bit 64 40 bit WEP ・128bit 128bit WEP

 $WEP$ 

 $1 \t 4$ 

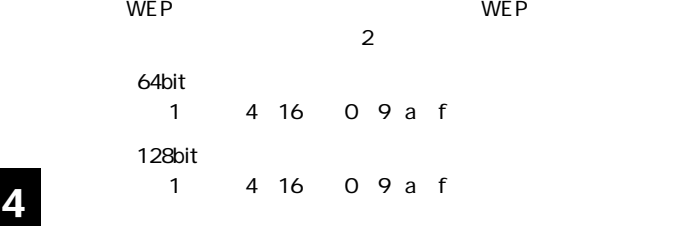

# **SNMP Utility**

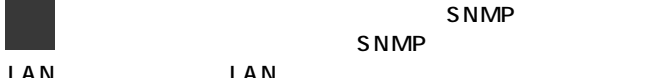

 $S_{\text{NMP}}$ LAN LAN

> GeoWave GeoWave AP11S **SNMP Utility**

#### メインウィンドウ **1**

 $\overline{4}$ 

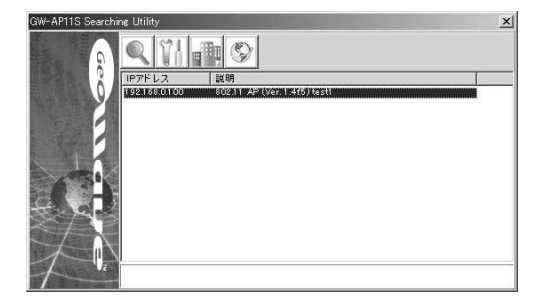

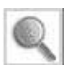

 $\left\lceil \frac{1}{2} \right\rceil$ 

public

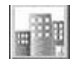

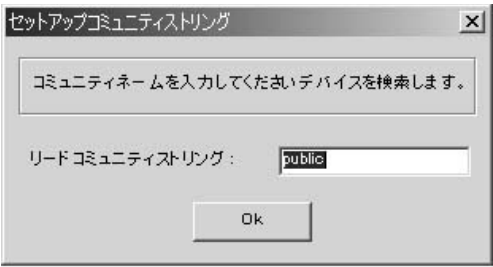

 $\mathsf{OK}$ 

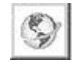

 $IP$ 

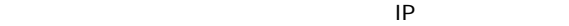

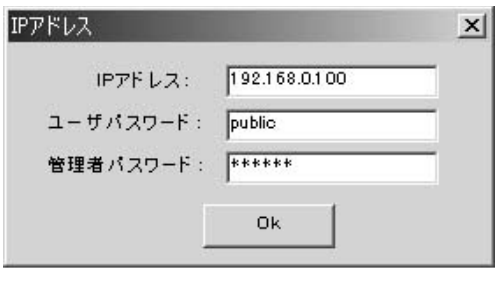

- ユーザパスワード: アクセスポイントに関するユーザパスワード:

・管理者パスワード:アクセスポイントに設定してある管理

・IPアドレス:検索したいアクセスポイントのIPアドレスを入

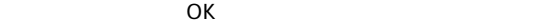

#### 設定ウィンドウ

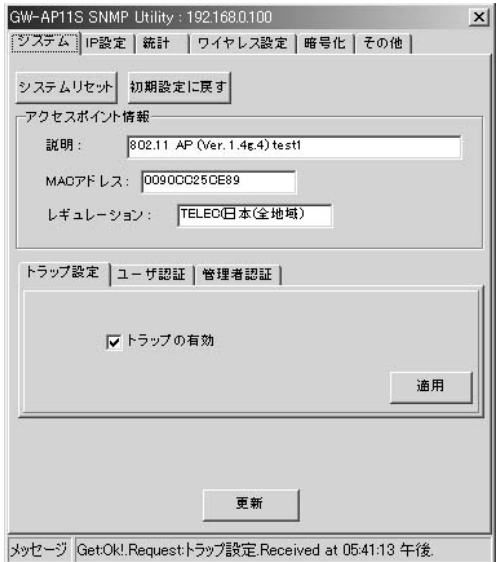

MAC

 $$ 

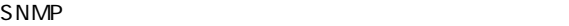

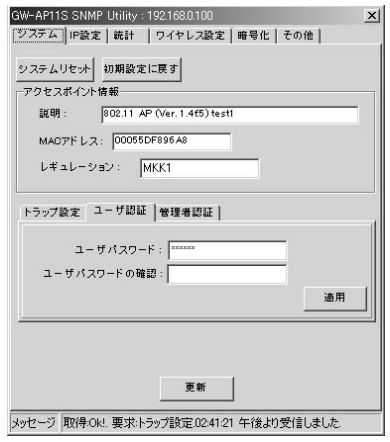

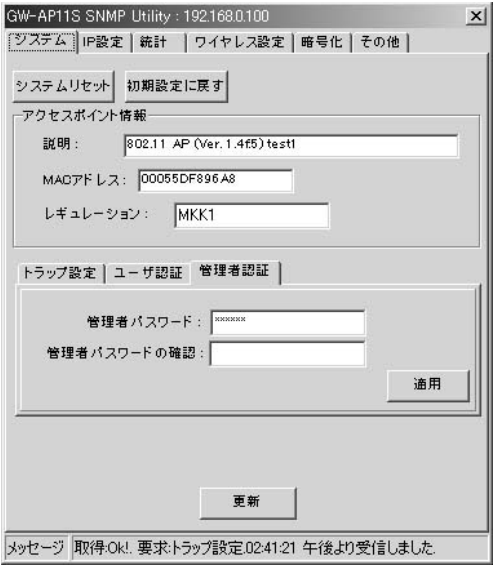

**■IP設定**

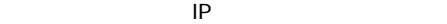

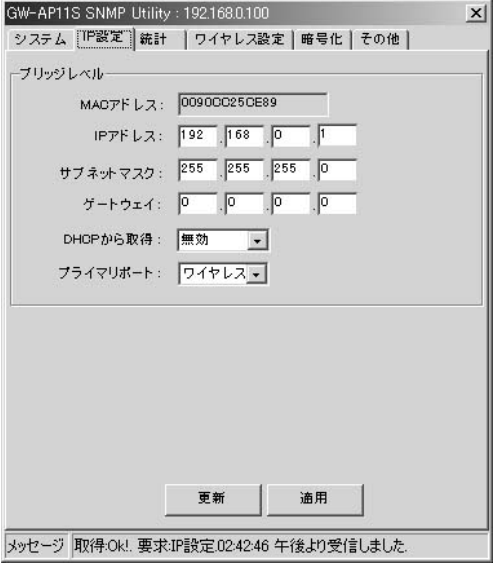

MAC

MAC

「IPアドレス」

アクセスポイントにIPアドレスを設定します。IPアドレスは

 $IP$ 

DHCP DHCP<br>IP

 $IP$ 

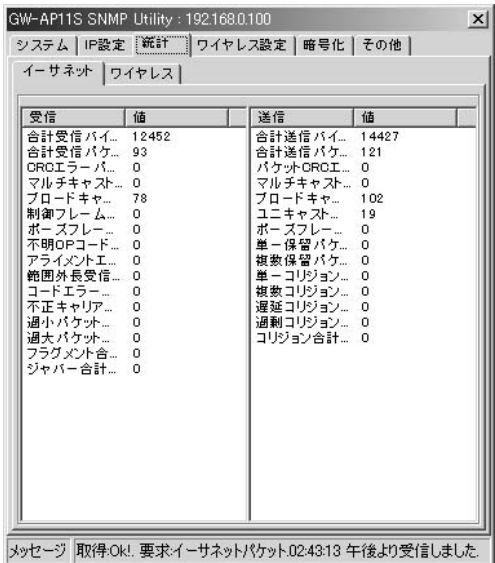

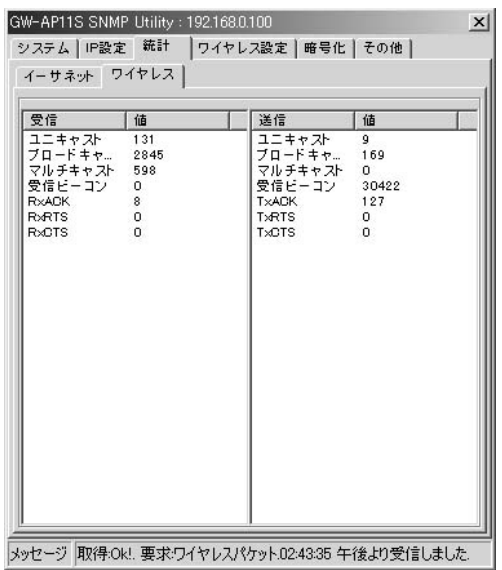

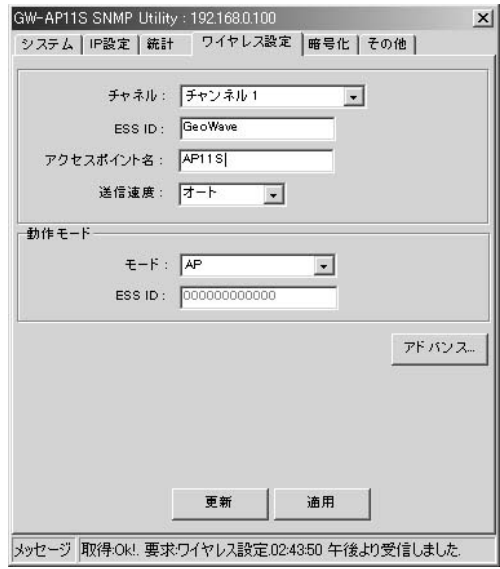

 $1~14$ 

 $4\overline{4}$ 

ESS ID

ESSID ESSID

 $AP$ 

Auto,11Mbps,

#### 5.5Mbps, 2Mbps, 1Mbps

 $4\overline{4}$ 

AP<sup>(</sup>

IEEE 802.11b

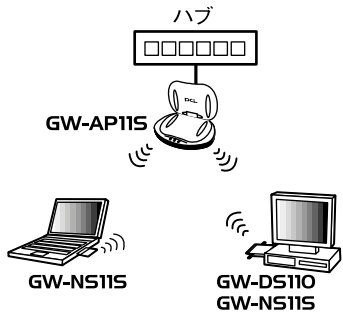

 $5-1$   $\ldots$ 

 $RJ-45$ 

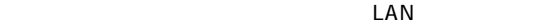

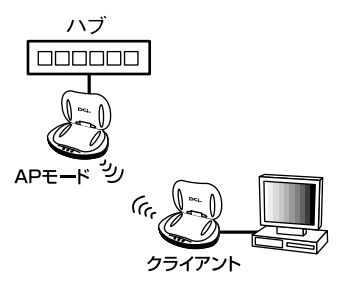

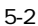

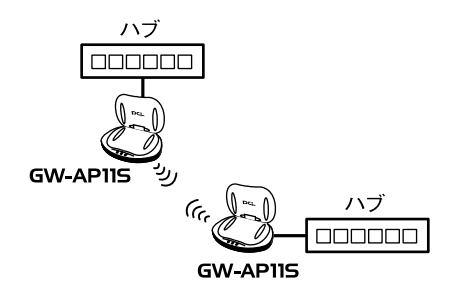

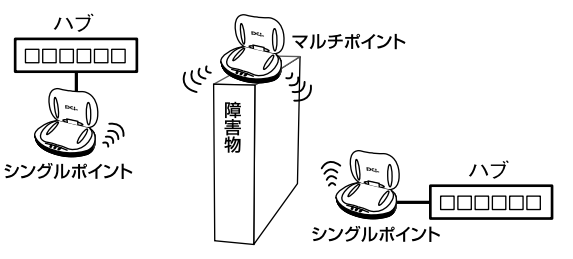

 $5-3$ 

**BSSID** 

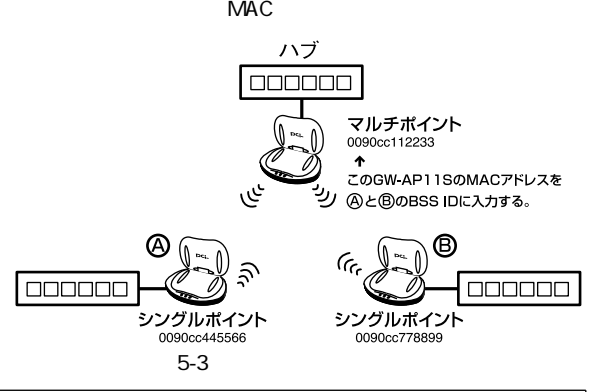

 $NAC$ 

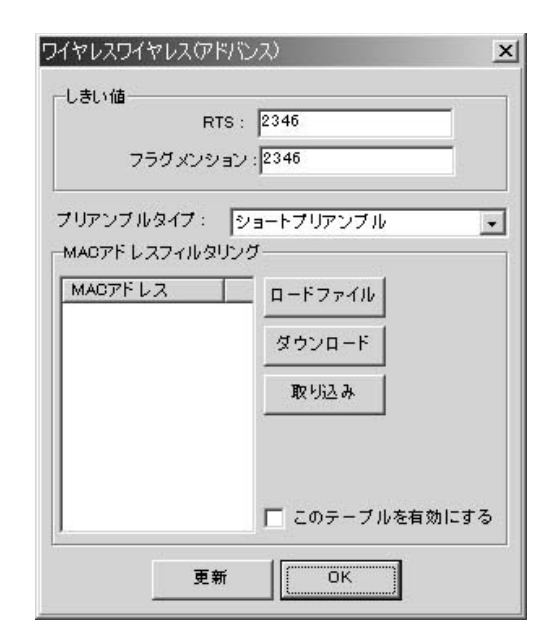

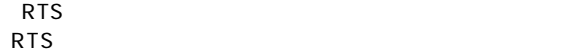

RTS/CTS

RTS/CTS

 $\mathsf{LAN}$ 

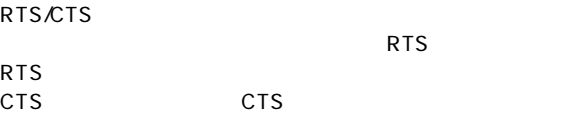

認識することが出来るようになります。またCTSの送信条

 $LAN$ 

### MAC MAC $\,$ MAC $\blacksquare$

MAC MAC MAC

Windows

0090CC112233 0090CC445566 0090CCAABBCC

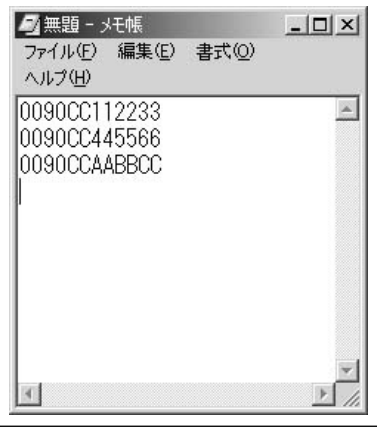

### MAC

MAC

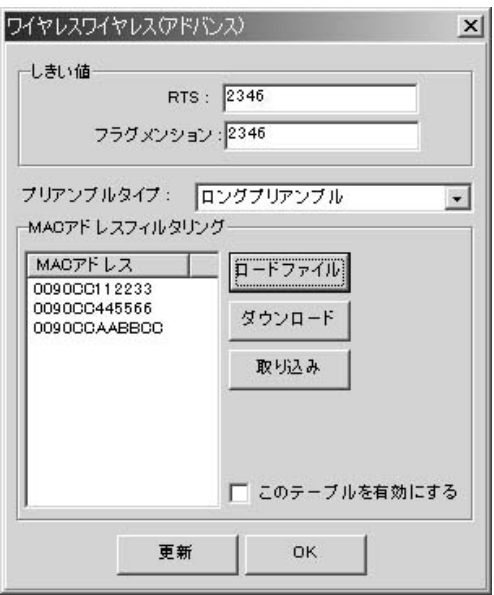

MAC GW-AP11S

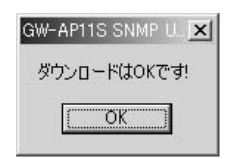

GW-AP11S

The MACRES STATE STATE STATE STATE STATE STATE STATE STATE STATE STATE STATE STATE STATE STATE STATE STATE STATE STATE STATE STATE STATE STATE STATE STATE STATE STATE STATE STATE STATE STATE STATE STATE STATE STATE STATE S

 $\overline{O}$ K

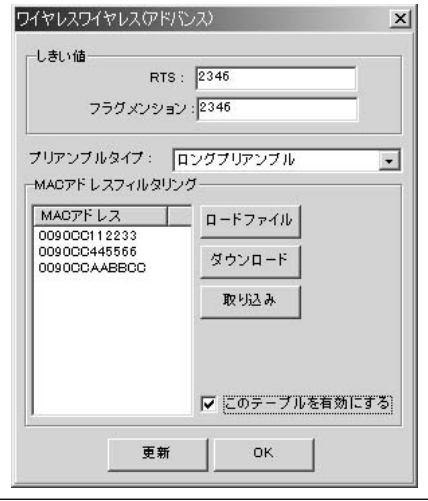

WEP /

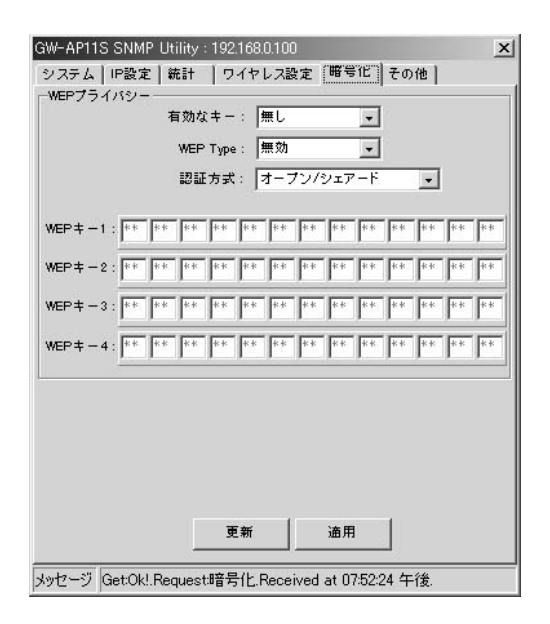

 $WEP$ 

 $1 \t 4$ 

WEP Type WEP /

WEP ・64bit 64 40 bit WEP ・128bit 128bit WEP

#### WEP WEP

 $\overline{2}$  $\sqrt{2\pi}$ 

**A A** 

 $LAN$ 

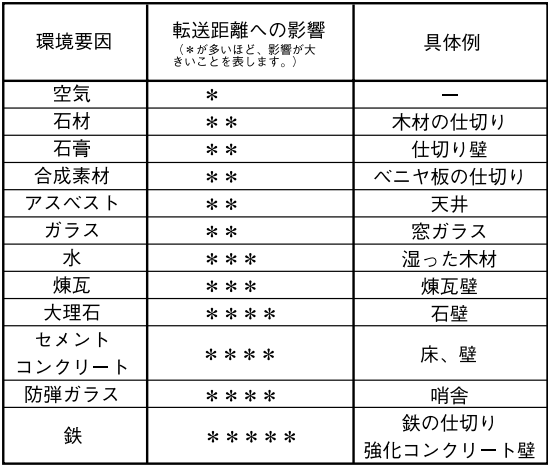

IEEE 802.11/802.11b,ARIB STD-33A ATD-T66 **IEEE 802.3 10BASE-T** 

11/5.5/2/1Mbps 10Mbps 10BASE-T 345 100m 2.4 2.497GHz  $100$ 

RJ45 MDX 10BASE-T USB TypeB

LED

Power,LAN,Wireless 消費電力 ・・・・・・・・・・・・・・・・・2.5W 133.3mm× 90.6mm× 36.9mm 160g 0 40 35 85% EMI CE,FCC class B, VCCI class B

### **MEMO**

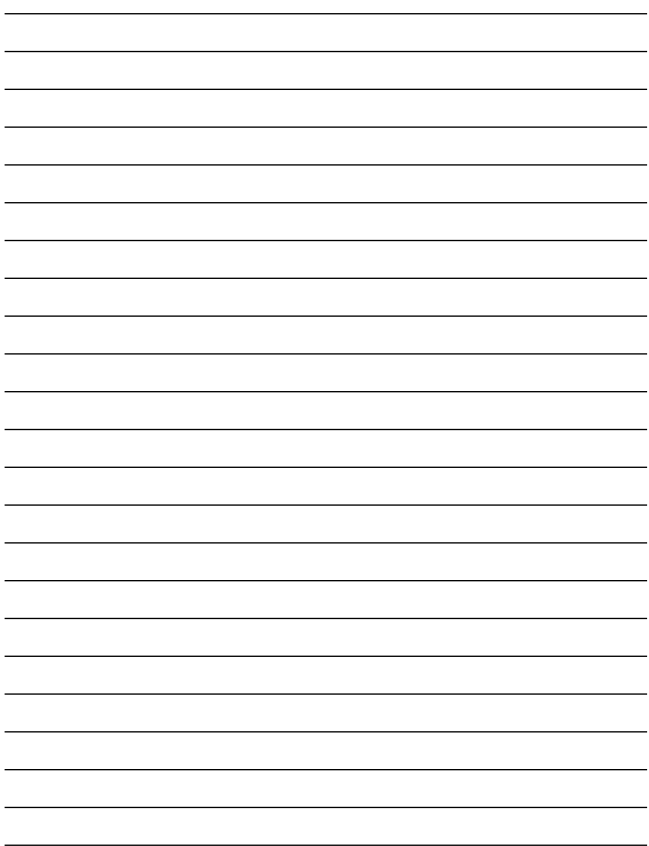

### **MEMO**

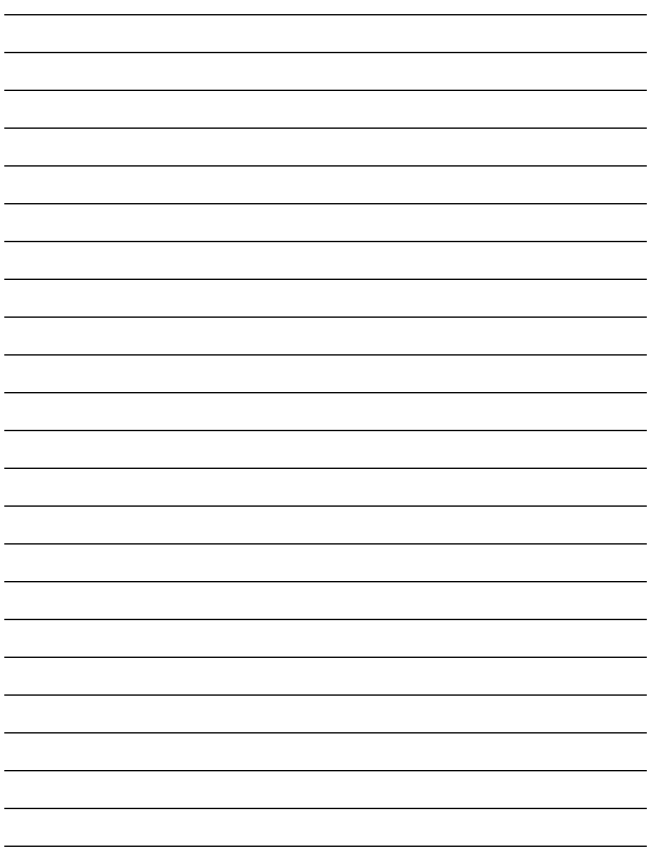

### **MEMO**

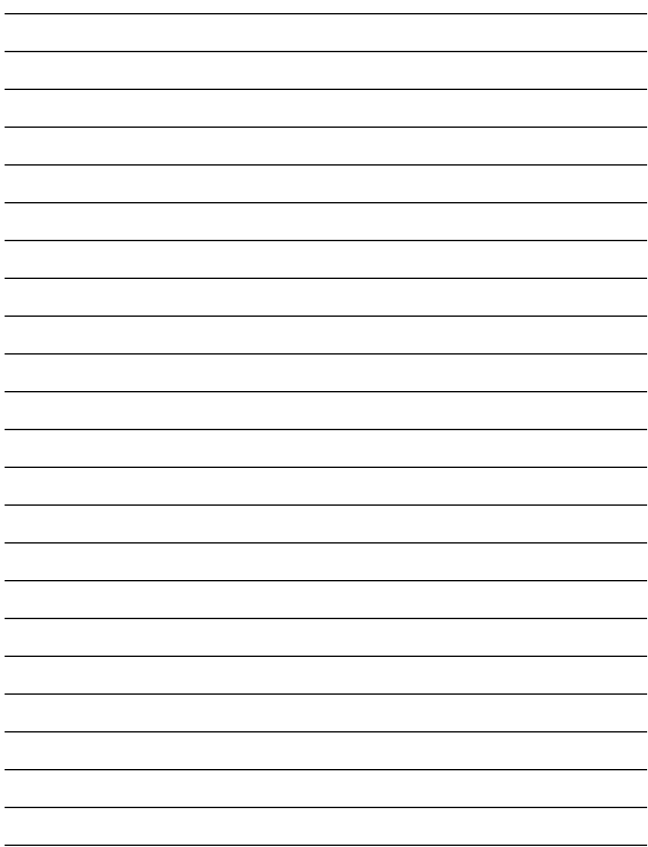

**68** GW-AP11S

# **ユーザー登録について**

### **http://www.planex.co.jp/user/user.htm**

## 質問表

 $\overline{c}$ 

FAX

### FAX:03-5614-1018

送信日:

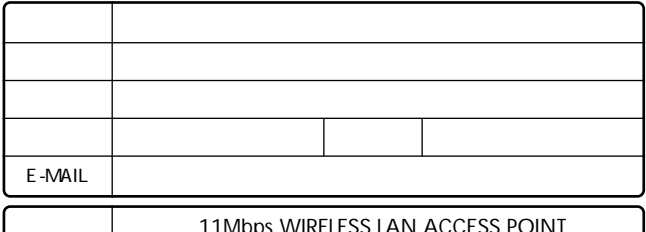

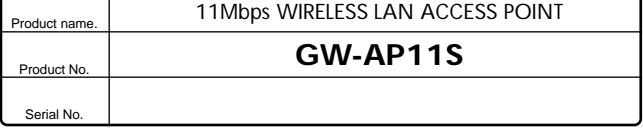

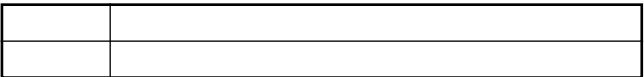

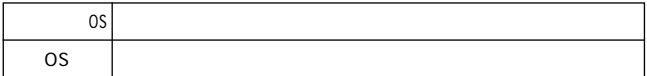
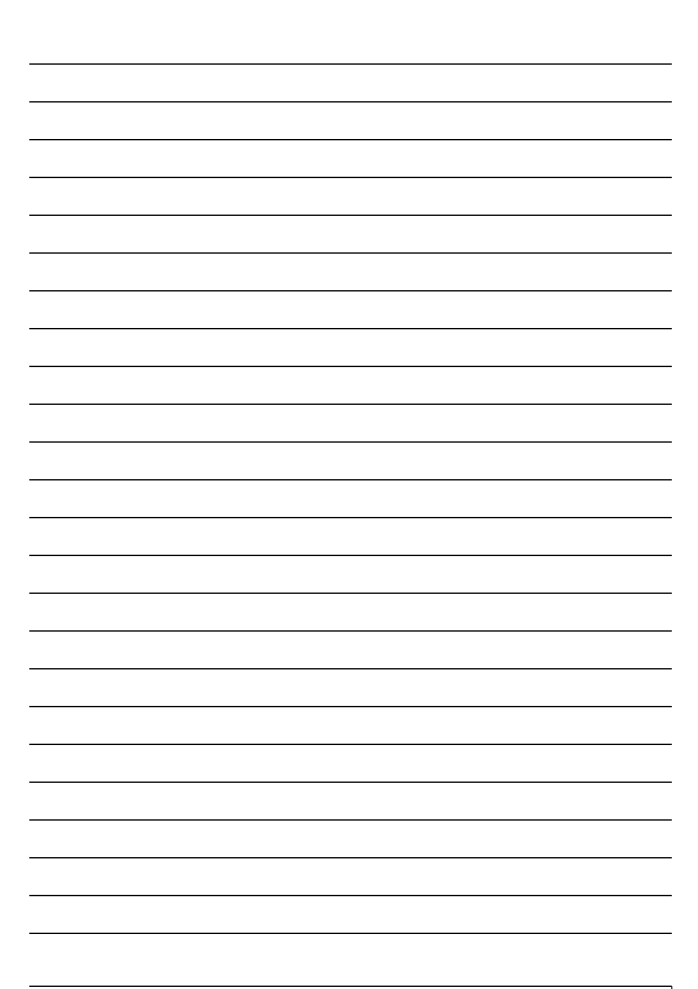

## 保証規定

プラネックスコミュニケーションズ(株)は、本製品についてご購入日より本保証書に記載の保証期 間を設けております。

本製品付属の取扱説明書などに従った正常な使用状態の下で、万一保証期間内に故障・不具合 が発生した場合、本保証規定に基づき無償修理・交換対応を行います。

ただし、次のような場合には保証期間内であっても有償修理となります。

- 1. 本保証書がない場合。
- 2. 本保証書に、ご購入日・お名前・ご購入代理店印の記入がない場合、または字句が改ざんされている場合。
- 3. 取扱上の誤り、または不当な改造や修理を原因とする故障及び損傷。
- 4. ご購入後の輸送・移動・落下による故障及び損傷。
- 5 火災、地震、落雷、風水害、ガス害、塩害、異常雷圧およびその他の天変地異など、外部に原 因がある故障および損傷。
- 6. 他の機器との接続に起因する故障・損傷。

#### 初期不良交換

保証期間発生日より1ヶ月以内の故障に関しては、初期不良交換サービスの対象となります。 お客様より初期不良である旨申告していただき、弊社がその申告現象を確認した場合に限り、初期 不良品として新品と交換いたします。

ただし、検査の結果、動作環境や相性を起因とする不具合であった場合には、初期不良交換サービ ス対象とはなりません。また、当サービスをご利用頂くには、お買い上げ商品の全ての付属品が揃っ ていることが条件になります。

#### ◎初期不良・修理の手順(センドバック方式)

弊社は、センドバック方式による初期不良・修理対応を行っております。

1 本製品に故障・不具合が発生した場合、下記サポートセンターまでご連絡ください。受付番号を 発行いたします。

プラネックスコミュニケーションズ (株)

サポートセンター フリーダイヤル0120-415977

- 2. 受付番号を明記の上、本製品及び保証書を弊社リペアセンターまでお送りください。 (誠に勝手ながら、修理品発送の際の送料はお客様のご負担にてお願いいたします。)
- 3. 当該初期不良・修理品の到着後、初期不良の場合は交換品、修理の場合は修理宗了品をお 送りいたします。

#### 免責事項

- ・お客様及び第三者の故意または過失と認められる本製品の故障・不具合の発生につきましては、弊社では一切責任 を自いません。
- ・本製品の使用及び不具合の発生によって、二次的に発生した損害 (事業の中断及び事業利益の損失、記憶装置の 内容の変化、消失等)につきましては、整社では一切責任を負いません。
- ・本製品に装着することにより他の機器に生じた故障・損傷について、弊社では本製品以外についての修理費等は一 切保証致しません。

※本保証書は日本国内においてのみ有効です。 This warranty is valid only in Japan.

## 保証書

● 弊社の保証規定を必ずご覧ください。●

| 保証期間<br>Warranty    | 西暦                                | 年 | 月 | 日より | 1年間 |
|---------------------|-----------------------------------|---|---|-----|-----|
| 製品名<br>Product name | 11 Mbps WIRELESS LAN ACCESS POINT |   |   |     |     |
| 型番<br>Product No.   | GW-AP11S                          |   |   |     |     |
| 製造番号<br>Serial No.  |                                   |   |   |     |     |

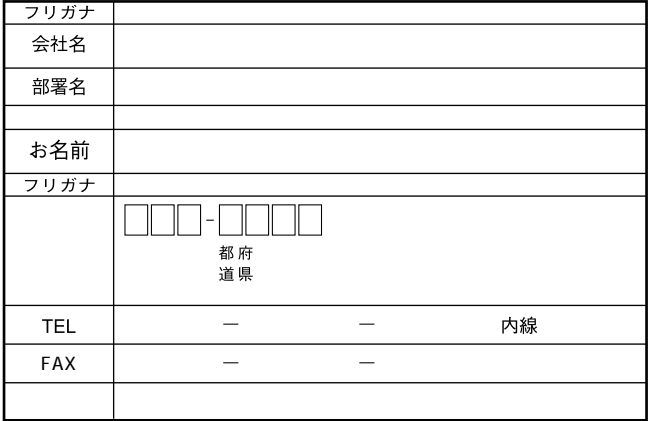

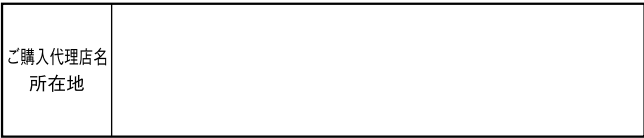

# プラネックスコミュニケーションズ株式会社

### プラネックスコミュニケーションズ株式会社

http://www.planex.co.jp/ E-MAIL:info-planex@planex.co.jp

ご質問の受付やドライバのアップデートを 下記Webサイトで行っておりますのでご利用ください。

ユーザー登録: http://www.planex.co.jp/user/user.htm

FAX: 03 5614 1018

 $10:00 \sim 12:00 \cdot 13:00 \sim 17:00$ 

受付時間:月曜日~金曜日 (祭日は除く)

フリーダイヤル: 0120-415977

一切のサポートは受けられませんのでご注意ください。

いただいていない場合には、

なお弊社ホームページにてユーザー登録を行って

お気軽に下記へご連絡ください。

技術的なご質問、バージョンアップ等のお問い合わせは